Wireless NetworkEsercitazioni

Alessandro Villaniavillani@science.unitn.it

#### IEEE 802.11b in breve

## IEEE 802.11b in breve

- Lo standard 802.11b è parte della famiglia degli standard IEEE 802 che riguarda le specifiche delle Local Area Network (LAN)
- **D** Ad esempio:
	- 802.3 è la specifica per CSMA/CD alla base di Ethernet
	- 802.1q è la specifica delle VLAN
- **O** Gli standard pubblicati sono disponibili<br>all'indirizzo: all'indirizzo:

http://standards.ieee.org/getieee802/portfolio.html

■ 802.11b opera nella banda ISM (Industrial, Scientific and Medical) a 2.4 GHz

**O** Sono frequnze non licenziate!

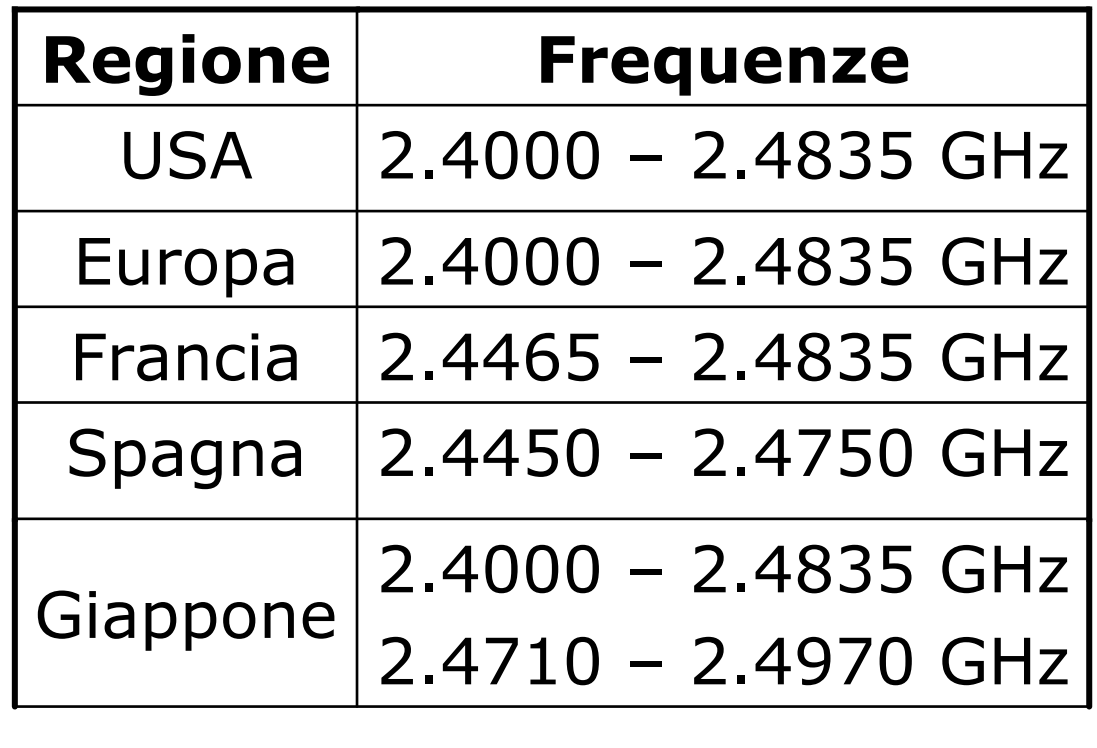

n Europa 13 Canali

#### n La tabella seguente riassume i canali utilizzabili:

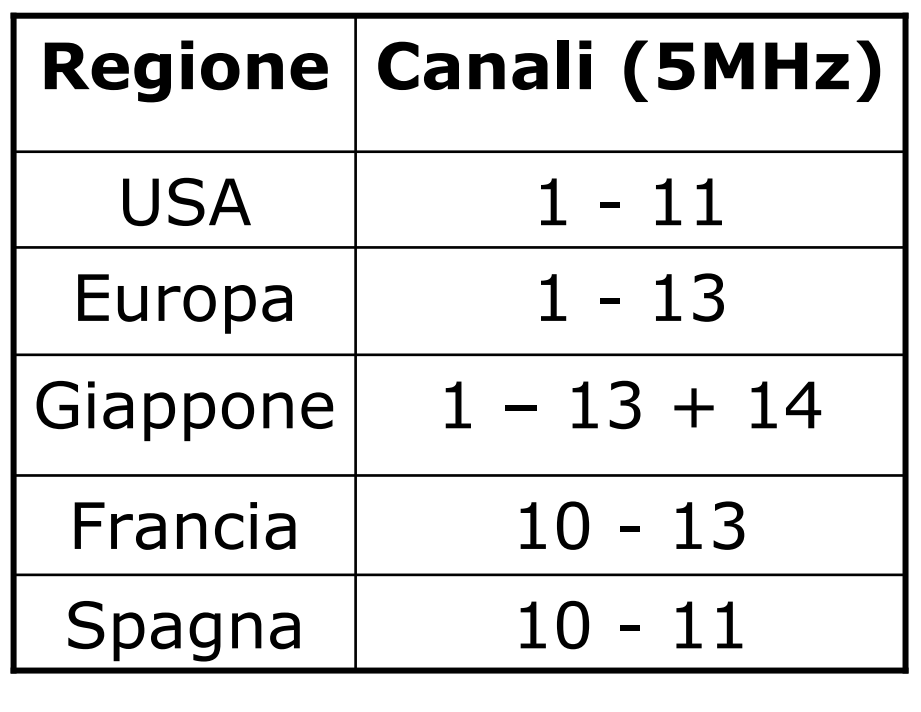

- **La frequenza centrale di**<br>ciassun sanale à rinortati ciascun canale è riportata nella tabella a fianco
- La frequenza centrale del canale dista 5MHz
- **o** Un canale è largo 22 MHz
- **Per non disturbarsi**<br>devene distare 25 A devono distare 25 MHz

3 canali non-overlapping 1,6,11(USA) 1,7,13(EU)

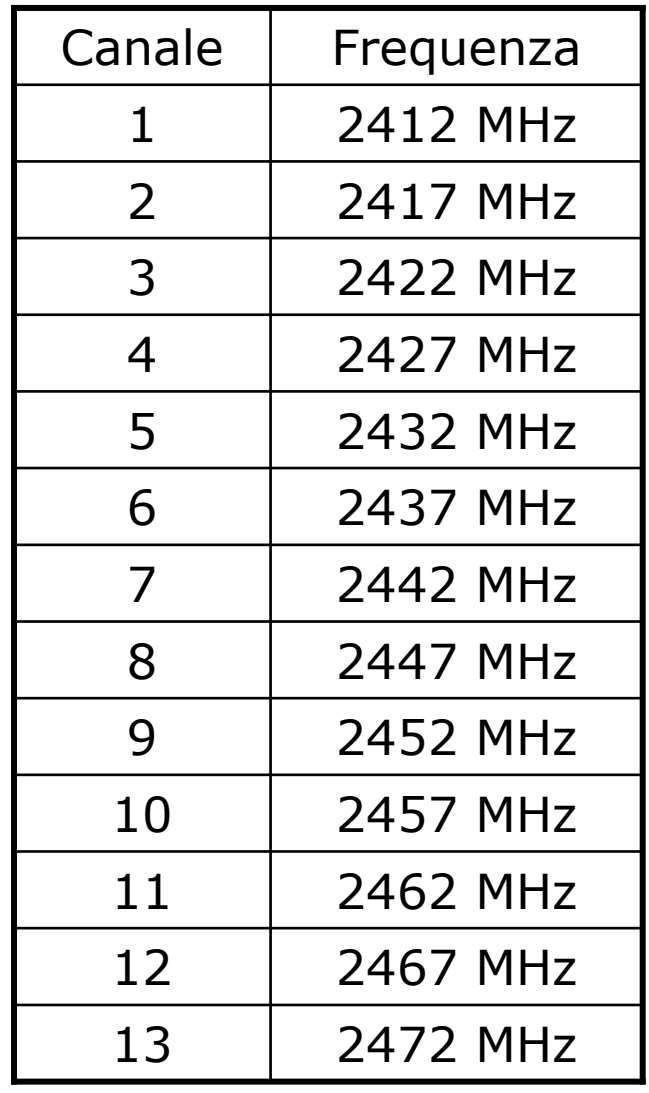

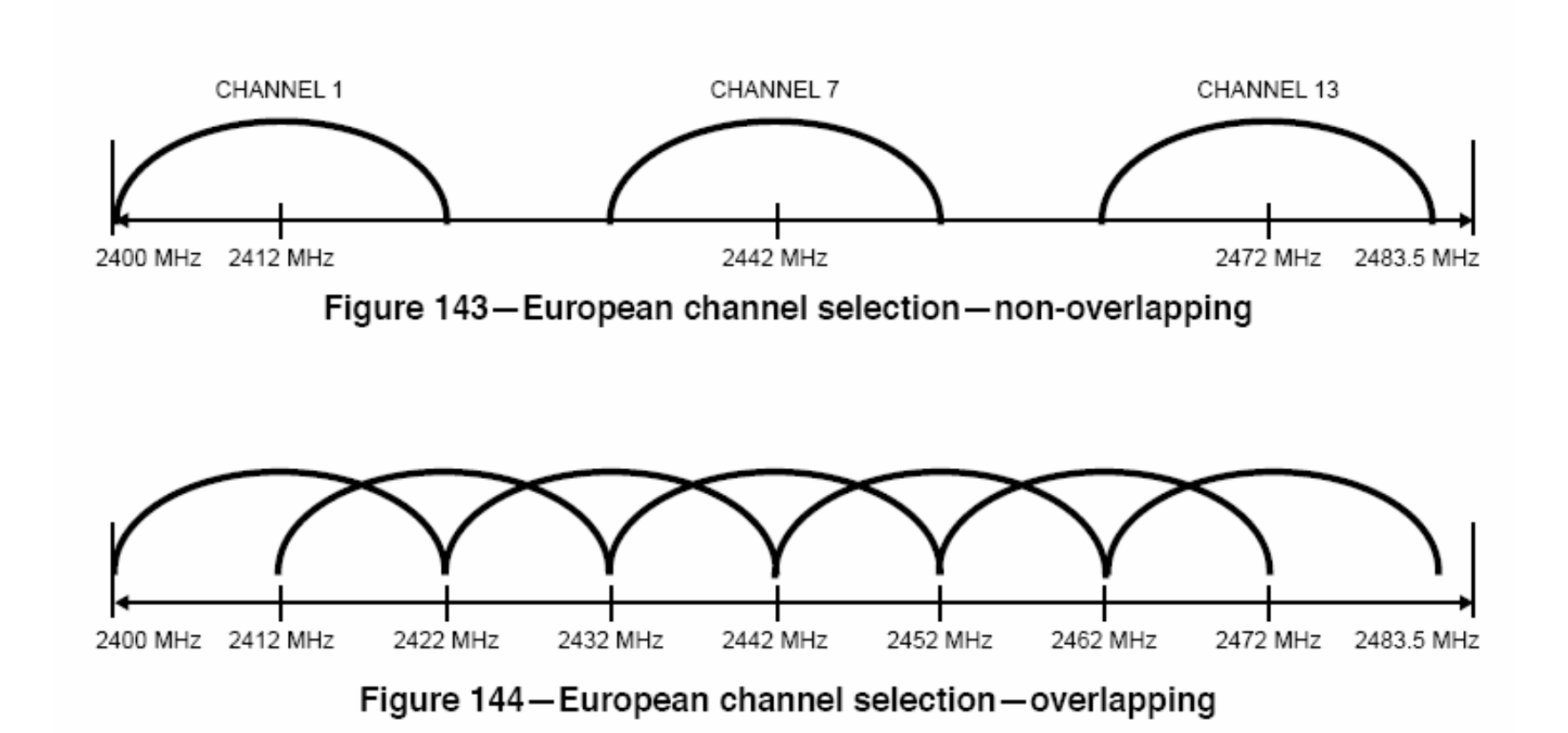

### IEEE 802.11b in breve: Potenza

 $\overline{\Box}$ n La potenza che può essere irradiata dipende dalle aree geografiche

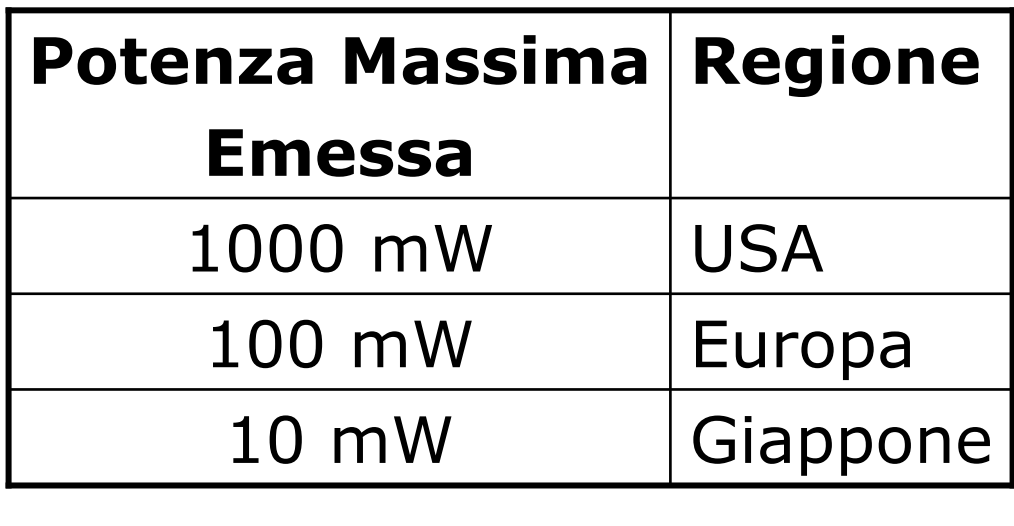

## IEEE 802.11b in breve: Velocità

**n** Le velocità supportate dallo standard sono:

1, 2, 5.5, 11 Mbps

n La velocità è correlata con la distanza

n La tabella seguente riporta quanto dichiarato da Avaya per i propri AP:

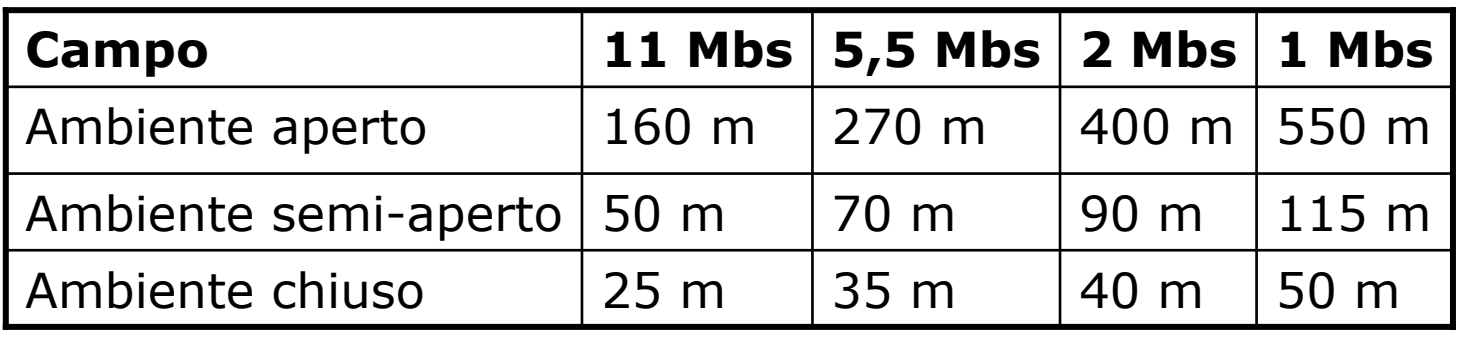

## IEEE 802.11b in breve: RTS/CTS

## <mark>□</mark> Problema dell'Hidden Node

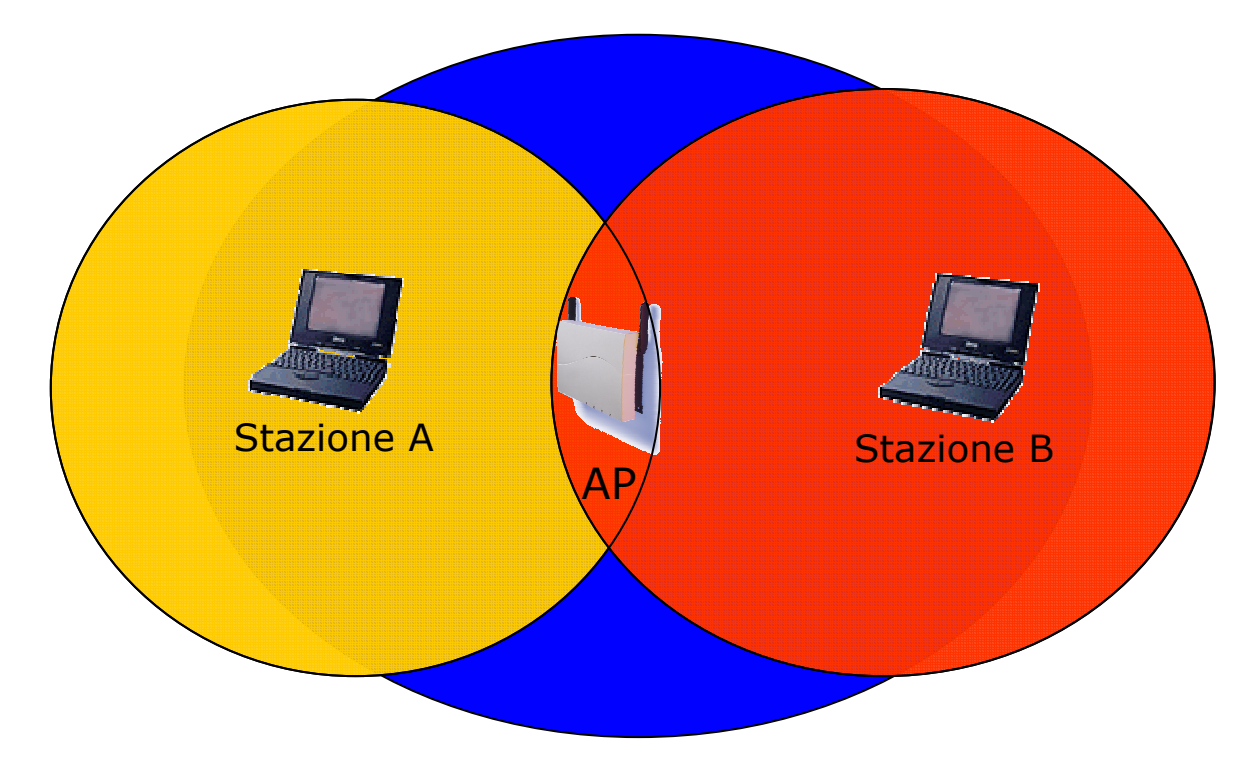

 A comunica con AP (e non con B) <mark>□</mark> B comunica con AP (e non con A)

## IEEE 802.11b in breve: RTS/CTS

## **o** B trasmette

- n A non sente la trasmissione di B e inizia a trasmettere > COLLISIONE<br>Per pravenire questa situaz
- **Per prevenire questa situazione lo** standard prevede il meccanismo del RTS/CTS:

 i pacchetti più lunghi di una soglia assegnata vengono trasmessi solo dopo uno scambio RTS/CTS

## IEEE 802.11b in breve: RTS/CTS

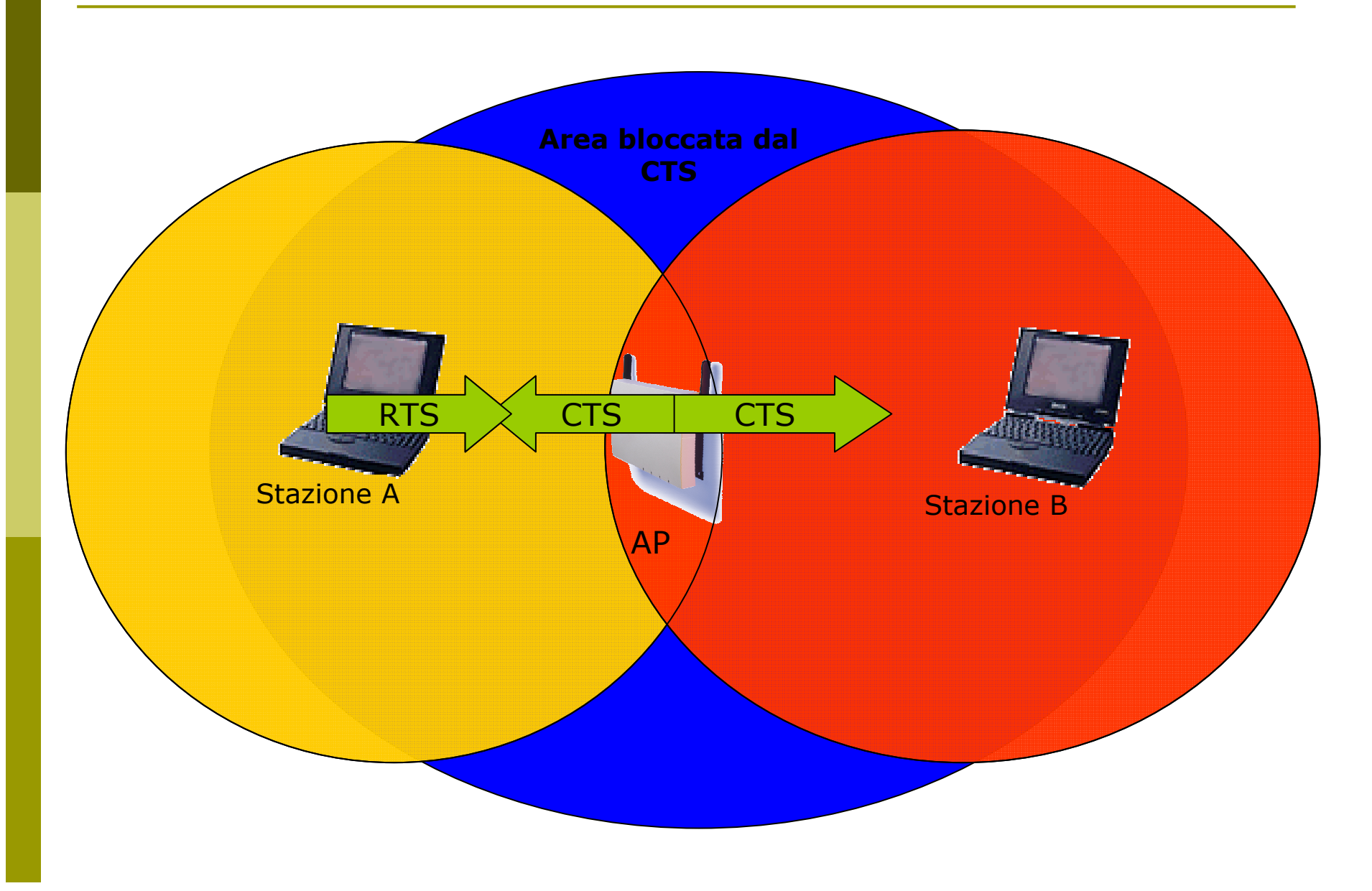

## IEEE 802.11b in breve: WEP

■ 802.11 definisce un meccanismo per proteggere la riservatezza dei dati ed autenticare AP/TM:

WEP (Wired Equivalent Privacy)

- n L'algoritmo di crittazione è un RC4 (un sistema di crittazione basato su una chiave condivisa)
- n La chiave condivisa è lunga 40 bit ed è concatenata a un vettore di inizializzazione (IV) lungo 24 bit  $\rightarrow$  Chiave a 64 bit

## IEEE 802.11b in breve: WEP

- **Evoluzione rispetto allo standard: chiave a** 128 bit, con chiave condivisa a 104 bit e IV a 24 bit
- Sono state evidenziate vari debolezze del WEP e delle sue implementazioni (chiave troppo corta, prevedibilità dell'IV, ...)

## IEEE 802.11b in breve: BSS/ESS

- **u** Un AP e i terminali mobili ad esso associati formano un Basic Service Set (BSS).
- Due o più BSS collegate formano insieme un Extended Service Set (ESS) se forniscono dei servizi aggiuntivi (supporto per il roaming, ...)
- n L'Independent Basic Service Set (IBSS), è la forma più semplice  $\rightarrow$  rete Ad Hoc

## IEEE 802.11b in breve: SSID

- **<u>n</u> L'SSID (Service Set IDentiy) è una stringa** che identifica la WLAN (max 32 byte)
- L'SSID lungo 0 corrisponde ad una identità di broadcast ed è utilizzato nel probing delle reti disponibili
- Su alcuni AP si può inibire la trasmissione dell'SSID, in modo che solo chi conosce l'SSID della WLAN si possa associare

## IEEE 802.11b in breve: DTIM

- DTIM Period. Il Delivery Traffic Indicator Map (DTIM) è utilizzato dal TM in power saving mode
- Specifica all'AP quanti periodi di beacon il TM sarà in power saving mode e quando sarà "sveglio" ed in grado di scoprire se ci sono dati diretti al TM stesso

#### Installazione di un Access PointAvaya Ap3

## Access Point: Avaya AP3

- □ Access Point Avaya AP3
- Configurabili via seriale:
	- Cavo null-modem
	- Baud Rate: 9600
	- Parity: none
	- Data bit: 8
	- Stop bit: 1
	- Flow Control: none
	- **Default passwd: public**
	- **E** Line feed con Carriage Returns

## AP Avaya: Boot

======================================PowerOn Selftests ======================================Running SDRAM test........OK SDRAM Size: 16 MbyteCPU id: 4401a104 CPU Frequency: 228.1 MHz Checking timers....OK FLASH Manufacturer: Intel (89) FLASH Device: E28F320J3A(16) FLASH Size: 8 Mbyte (32 blocks of 256 kbyte each) Scanning PCI-Bus... SYSTEM SLOT ============= Vendor ID: Intel Corporation (1011) Device ID: 21285 (1065)

 $SLOT: 1$  ========= Vendor ID: National Semiconductor (100b) Device ID: DP83815 (0020) $SLOT: 2$  ========= Vendor ID: Texas Instruments (104c)Device ID: PCI1225 (ac1c)SLOT: 3 =========EMPTY======================================Selftests OK ======================================Executing Original BSP/BootLoader. Version 2.0.10Loading image...2641768 + 276792 + 2441816[Avaya Wireless AP-3]> Please enter

password:

## AP Avaya: Configurare via CLI

**Elenco comandi disponibili: ?**<br>- Der una breve deseriziene de

Per una breve descrizione del comando<br>Chasta non specificare alcun parametro: basta non specificare alcun parametro:

[Avaya-Wireless-AP-3]> rebootCommand Description: The reboot command reboots the device in the specified number ofseconds.

Command Usage:reboot <number of seconds> <CR>

Examples: reboot 0 <CR>reboot 100 <CR>

## AP Avaya: Configurare via CLI

- $\Box$  Elenco dei parametri visualizzabili: show ?
- $\Box$  Elenco dei parametri che iniziano per ip: show ip?
- $\Box$ Per l'elenco dei parametri impostabili esattamente come sopra:

set ip?

□ Gli AP Avaya hanno di default l'IP 10.0.0.1  $\Box$ **<u>n</u>** È quindi possibile raggiungerli anche via rete utilizzando un cross oppure uno switch/hub e mettendosi nella stessa sottorete

□ Col software allegato c'è anche un tool per trovare gli AP installati

## AP Avaya: Modifica IP Address

## **o** Per assegnare un IP:

[Avaya Wireless AP-3]> set ipaddrtype static

[Avaya Wireless AP-3]> set ipaddr 192.168.91.123

[Avaya Wireless AP-3]> set ipgw 192.168.91.1

[Avaya Wireless AP-3]> show network IP/Network Group Parameters===========================

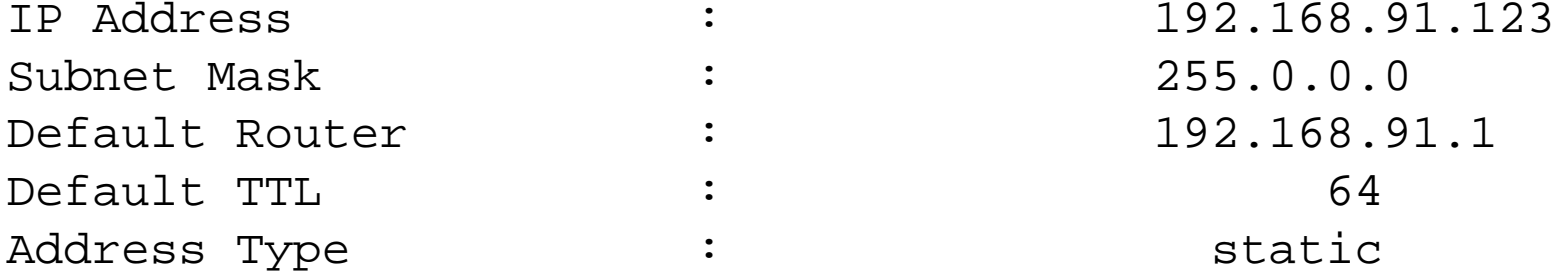

# AP Avaya: Interfaccia WEB

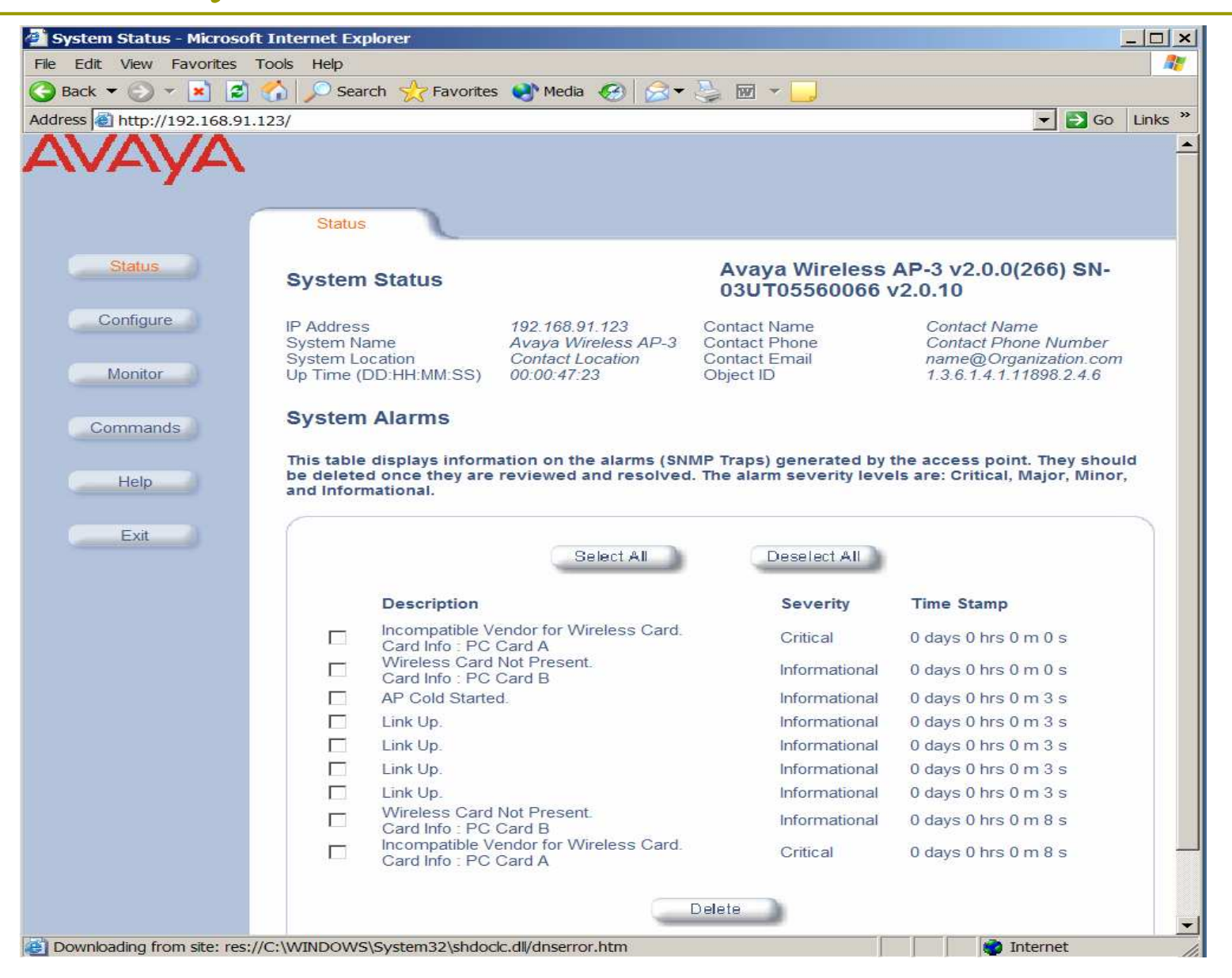

## AP Avaya: Aggiornare il Firmware

#### Il firmware è disponibile all'indirizzo: http://support.avaya.com/

**Per aggiornare il firmware si utilizza un** server tftp (Trivial File Transfer Protocol)<mark>□</mark> Utilizzando la CLI:

[Avaya-Wireless-AP-3]> download 193.205.194.21 Avaya/AV\_AP3.bin imgFile Avaya/AV AP3.bin is being downloaded from 193.205.194.21.

File Avaya/AV AP3.bin has been downloaded successfully.

[Avaya Wireless AP-3]> reboot 0

## AP Avaya: Aggiornare il Firmware

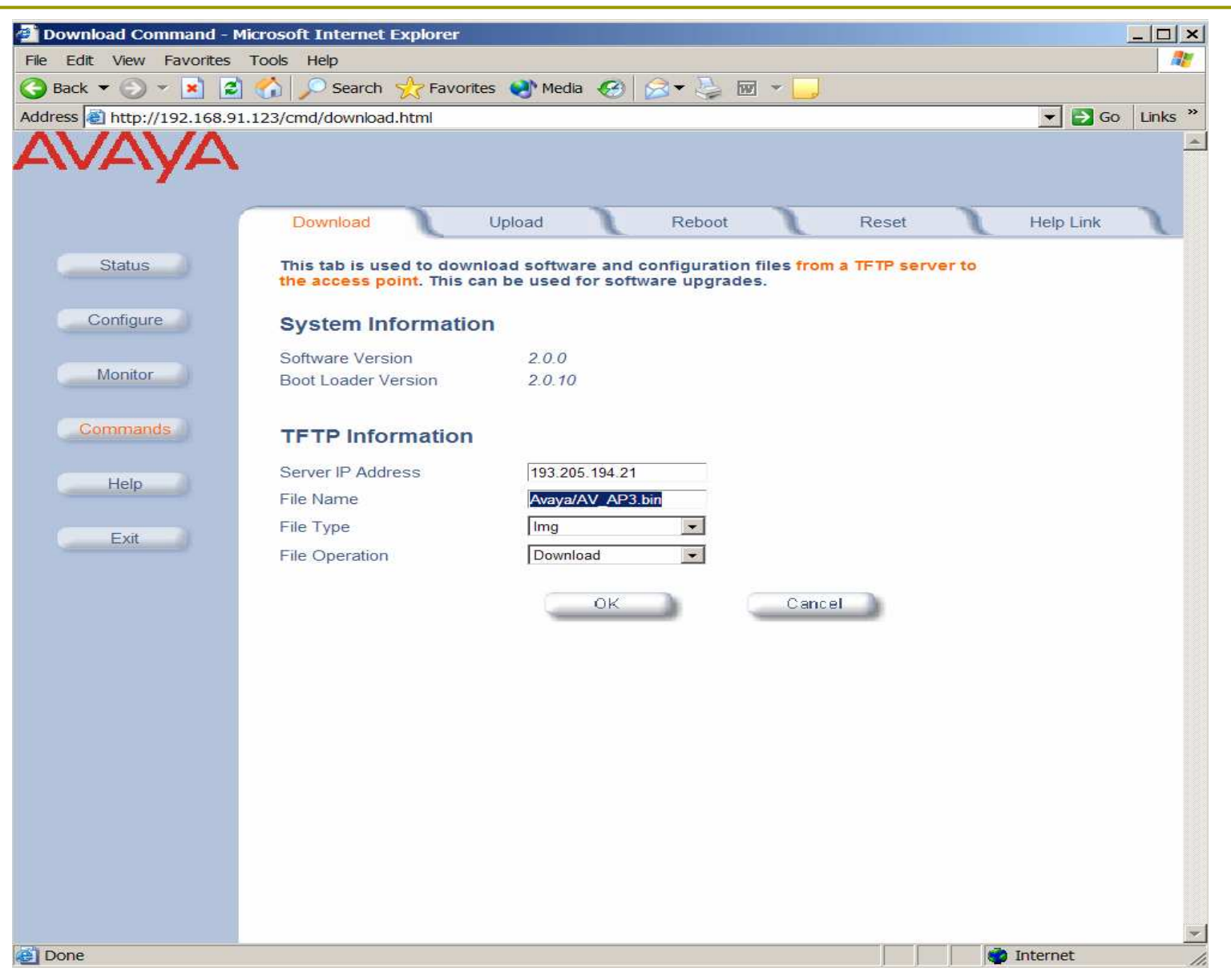

## AP Avaya: Interfaccie Wireless

- In questi AP si possono inserire diversi tipi di schede con diverse proprietà:
	- **Sono supportate due lunghezze massime per** la chiave WEP (Silver: 64, Gold: 128)
	- Sono disponibili schede per i diversi set di canali (ETSI: Canali 1-13, World: Canali 1-11)
	- Oltre alle schede 802.11b ci sono moduli 802.11a e 802.11b/g

Oltre ai parametri della rete dovremo configurare per l'interfaccia wireless:

- **-** Il canale da utilizzare
	- n Eventualmente si può impostare la scelta automatica del canale
- L'SSID della WLAN
	- n Eventualmente si abilita il Closed System: non sono autorizzati a connettersi i terminali con SSID any
- La soglia per l'attivazione del RTS/CTS
	- Di default è disabilitato

In base al modulo/modello si può definire:

- Più SSID sulla stessa interfaccia wireless
- **ELO standard utilizzato**
- **Le velocità supportate**
- $\blacksquare$  La potenza utilizzata
- Altre configurazioni importanti:
	- Cambiare le passwd di amministratore
	- **Impostare la chiave WEP**
	- **E Configurare un server con syslog o SNMP**
	- Abilitare un server radius per il controllo dei MAC address
	- **Abilitare un server 802.1x**

- a Ad esempio utilizzando la il modulo radio 802.11b/g si possono gestire più SSID sullo stesso AP:
	- Si associa ciascun SSID ad una VLAN distinta
	- **Per ciascun SSID si può associare un diverso** profilo di sicurezza con distinti parametri per il metodo di autenticazione, per i server radius di accounting, ...

# AP Avaya: Aggiornare il Firmware

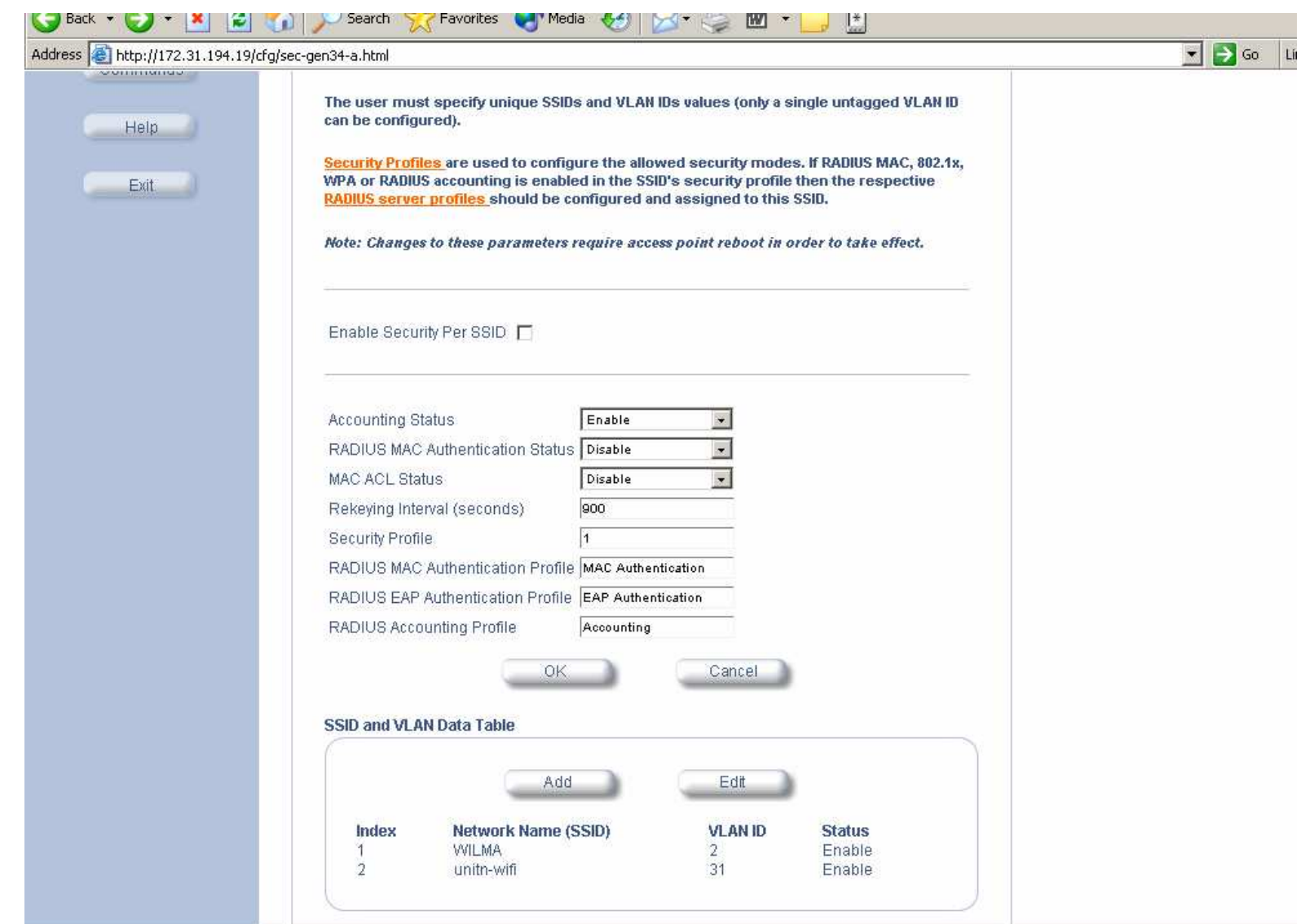